## How to Adjust the Corner Roundness of a Popup Campaign

Picreel is a delightful tool that lets you create and launch an ideal website popup that matches your brand's look and feel. Picreel popups can engage visitors by displaying the right message at the right moment.

With Picreel, you can:

- Customize every element of your popup campaign & make it appealing
- Increase conversions by engaging users at the right time
- Boost sales with exciting popups that encourage visitors to perform actions

### Here's what a Picreel popup with rounded corners looks like:

| V | Vait, we have a special<br>offer<br>Enter your email and get 15% off! | e |
|---|-----------------------------------------------------------------------|---|
|   | Enter Email Address Here                                              |   |
|   | GET MY 15% OFF NOW                                                    |   |
|   | No, thanks. I'd rather pay a full price                               |   |
|   |                                                                       | 2 |

#### **Step 1: Select a Campaign**

- In your Picreel account, go to **Campaigns** to open your campaign list. A new page opens with a **list** of all your created popup campaigns.
- Select a campaign you want to edit by clicking the **Edit** button to open the campaign builder.

| ProProfs<br><b>Picceel</b><br>Grow Sales & Conversions |                                                                                      |         |  |
|--------------------------------------------------------|--------------------------------------------------------------------------------------|---------|--|
| Campaigns                                              | Campaigns                                                                            |         |  |
| Statistics                                             | □ Action ∨ ▽ All Campaigns ∨ Sort by: Oldest to Newest ∨                             |         |  |
| ° <sup>°</sup> ం Leads                                 | Select Image Status Name                                                             | Preview |  |
| A/B Testing                                            | □ Imail Collector<br>Enabled Campaign on https://creative-solution.helpdocsonline.co | ⊚       |  |
|                                                        | □ □ □ □ □ □ □ □ □ □ □ □ □ □ □ □ □ □ □                                                | ٢       |  |

Note: You can adjust the corner roundness while launching a new campaign using the "New Campaign" button.

# You can learn about creating a new campaign here.

• Here's what the builder looks like:

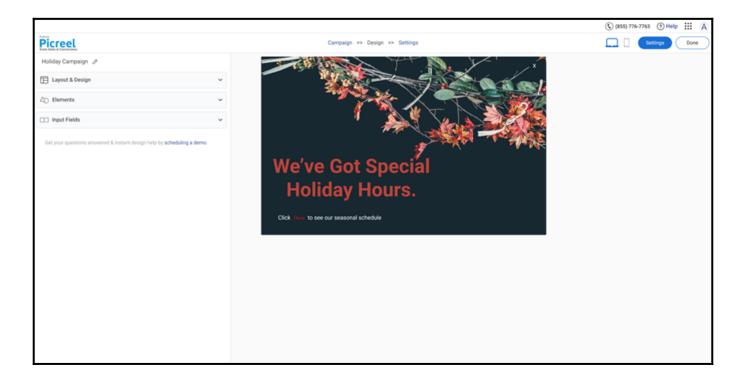

## **Step 2: Adjust Corner Roundness**

- Click to expand the Layout & Design setting
- Scroll down to the **Border** subsection and locate the **Corner Radius** option. Use the slider to increase/decrease the radius.

| ProProfe<br><b>Picceel</b><br>Grow Sales & Conversions |                            | Campaign >> Design >> Settings                                                                                  |
|--------------------------------------------------------|----------------------------|----------------------------------------------------------------------------------------------------|
| Bottom Left                                            | Bottom Center Bottom Right |                                                                                                    |
| Background                                             |                            |                                                                                                    |
| Туре                                                   | Color Image                |                                                                                                    |
| Image                                                  | Set Background             |                                                                                                    |
| Border                                                 | 1                          |                                                                                                    |
| Border Width                                           | • 0 px                     | To your and a second second second second second second second second second second second second second second |
| Corner Radius                                          |                            |                                                                                                    |
| Style                                                  | Solid 🗸                    |                                                                                                    |
| Color                                                  | #e6e6e6                    | We've Got Special                                                                                               |
| Animation                                              | None 🗸                     |                                                                                                    |
| △ Elements                                             |                            | Holiday Hours.                                                                                                  |
| ∆ Elements                                             | ~                          |                                                                                                    |
| Input Fields                                           | s 🗸                        | Click Here to see our seasonal schedule                                                                         |
| @ 2005 - 2023 ProPro                                   | ste com                    |                                                                                                    |

### Note:

- 1. You can set the radius to a maximum of **100px.**
- 2. You can use **border width** to add padding to the overlay.

And that's it! If you encounter any issues or have any questions, don't hesitate to reach out to our support team.

## **Related Articles:**

- How to Create a Banner
- How to Create Case Study Overlay
- How to Manage Your Existing Overlays